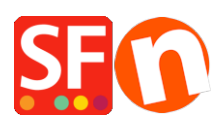

[Wissensdatenbank](https://shopfactory.deskpro.com/de/kb) > [Suchmaschinenoptimierung](https://shopfactory.deskpro.com/de/kb/search-engine-optimization-seo) > [Der Shop läuft nach dem Einfügen des](https://shopfactory.deskpro.com/de/kb/articles/shop-is-running-very-slow-after-inserting-google-analytics-code) [Google Analytics-Codes sehr langsam](https://shopfactory.deskpro.com/de/kb/articles/shop-is-running-very-slow-after-inserting-google-analytics-code)

## Der Shop läuft nach dem Einfügen des Google Analytics-Codes sehr langsam

Merliza N. - 2021-12-08 - [Suchmaschinenoptimierung](https://shopfactory.deskpro.com/de/kb/search-engine-optimization-seo)

Mein Shop läuft sehr langsam - das Navigieren von einer Seite zur anderen dauert zu lange, um zu laden. Warum ist das so?

Wenn Sie kürzlich Ihren Google Analytics-Code in die ShopFactory-Zentralseite eingefügt haben, bearbeiten Sie bitte den GA-Code wie unten gezeigt:

- Shop in SF öffnen
- Klicken Sie auf das Symbol Site Analytics / SEO in Shopfactory Central

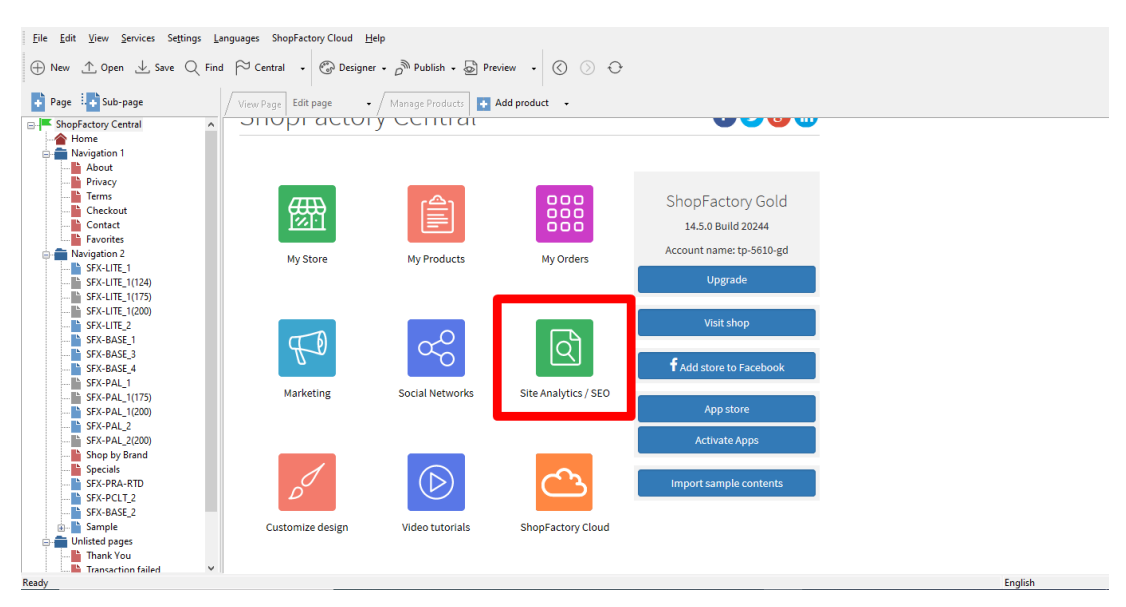

- Klicken Sie in der linken Baumstruktur auf Website Analytics

- Suchen Sie das Textfeld für den Google Analytics-Code:

- Bearbeiten Sie Ihren Code, indem Sie http: vor der Google Analytics-URL hinzufügen.

Bearbeiten Sie dazu die Zeile -

'script','//www.google-analytics.com/analytics.js'

TO –

## **'script','http://www.google-analytics.com/analytics.js'**

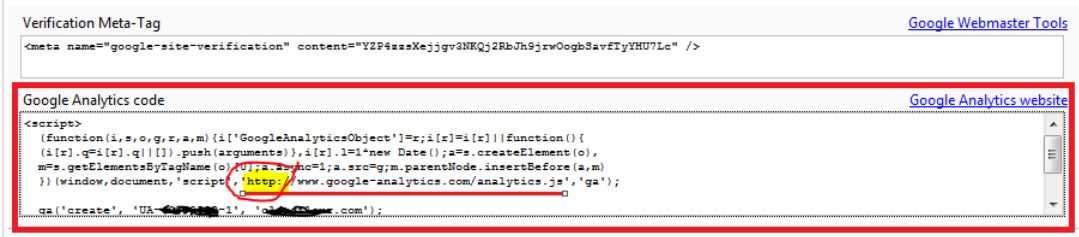

- Speichern Sie Ihren Shop und sehen Sie ihn sich in einem externen Browser an.